# **D-Link Quick Installation Guide**

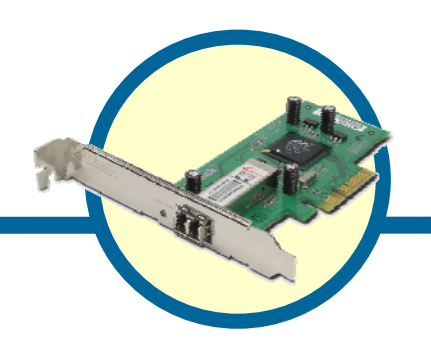

**DGE-560SX** 

**Gigabit Ethernet 1000BASE-SX(LC) PCI-Express X4 Adapter**

#### **Introduction**

This quick Installation guide gives step-by-step instructions for setting up the D-Link Gigabit Ethernet 1000BASE-SX(LC) PCI-Express X4 Adapter. It provides a throughput of up to 2000 Mbps in Full duplex mode. For more detailed information on the Adapter, its specifications and making changes to the network, see the User Manual that is included with your adapter.

### **Check Your Package Contents**

If any items are missing, please contact your reseller.

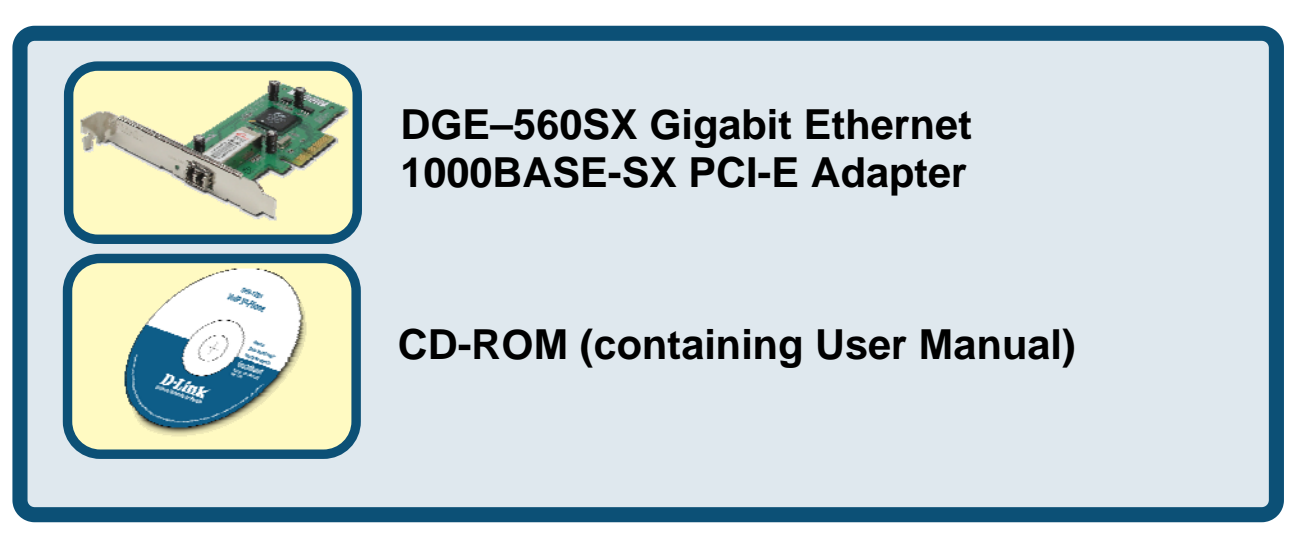

The DGE-560SX supports drivers for the following operating systems:

- Microsoft Windows 2000, 2000 server
- Microsoft Windows Server 2003
- Microsoft Windows Server 2003 x64 Edition
- Microsoft Windows XP
- Microsoft Windows XP x64 Edition
- Linux for Kernel 2.4.x, 2.6.x (please see User Manual for driver install information.)

## **Hardware Installation**

**Before you start, make sure to turn off your computer and unplug the power cord.** 

> Caution: To avoid damage caused by static electricity, make sure to properly ground yourself by first touching a metal part of your computer to discharge any static electricity before working with the DGE-560SX Ethernet Adapter.

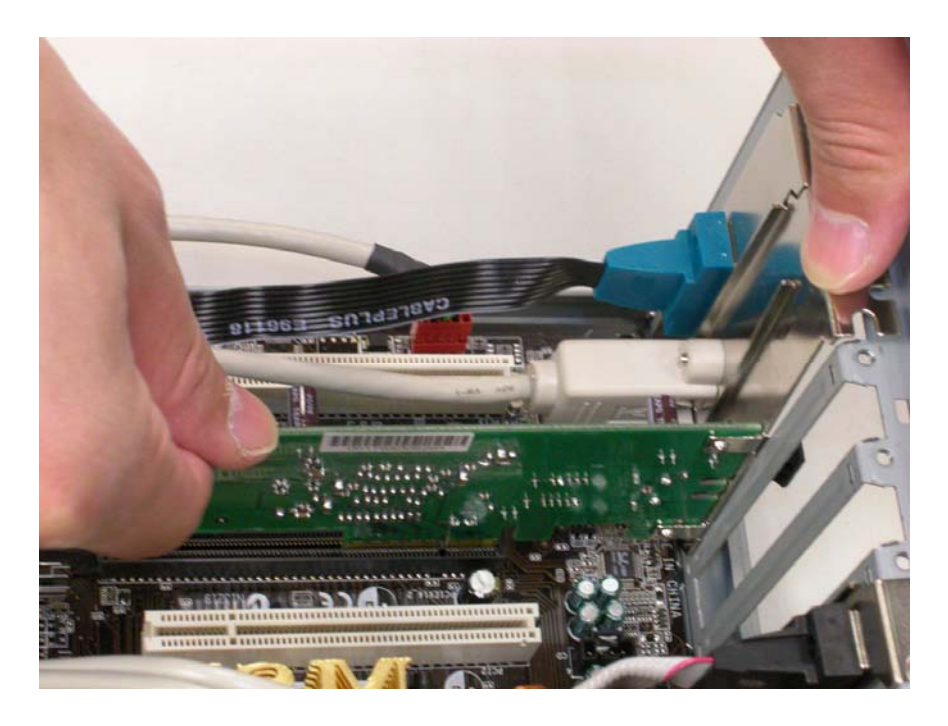

- 1. Shut down the computer and unplug the power cord.
- 2. Remove the chassis cover.
- 3. Insert the card into an empty PCI-Express slot.
- 4. Replace the computer chassis cover.
- 5. Reconnect the power cord and turn the computer on. If the BIOS section of your computer is plug and play compliant, then at the power up the BIOS will automatically recognize and configure any newly installed DGE–560SX Adapter.

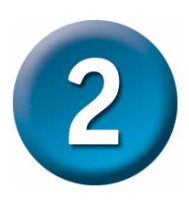

## **Installing the DGE-560SX Driver**

- 1. Turn on the computer.
- 2. Insert the driver CD included with the DGE–560SX into the CD ROM.
- 3. For Windows OS, the screen shown below will appear automatically. Click **Install Driver** and follow the instructions on the installation wizard. The following drivers are supported:
- Microsoft Windows 2000, 2000 server
- Microsoft Windows Server 2003
- Microsoft Windows Server 2003 x64 Edition
- Microsoft Windows XP
- Microsoft Windows XP x64 Edition To install the SNMP Agent, click **Install SNMP Agent** and follow the instructions for installation. To view a separate document about the SNMP Agent, click **View SNMP Manual**.

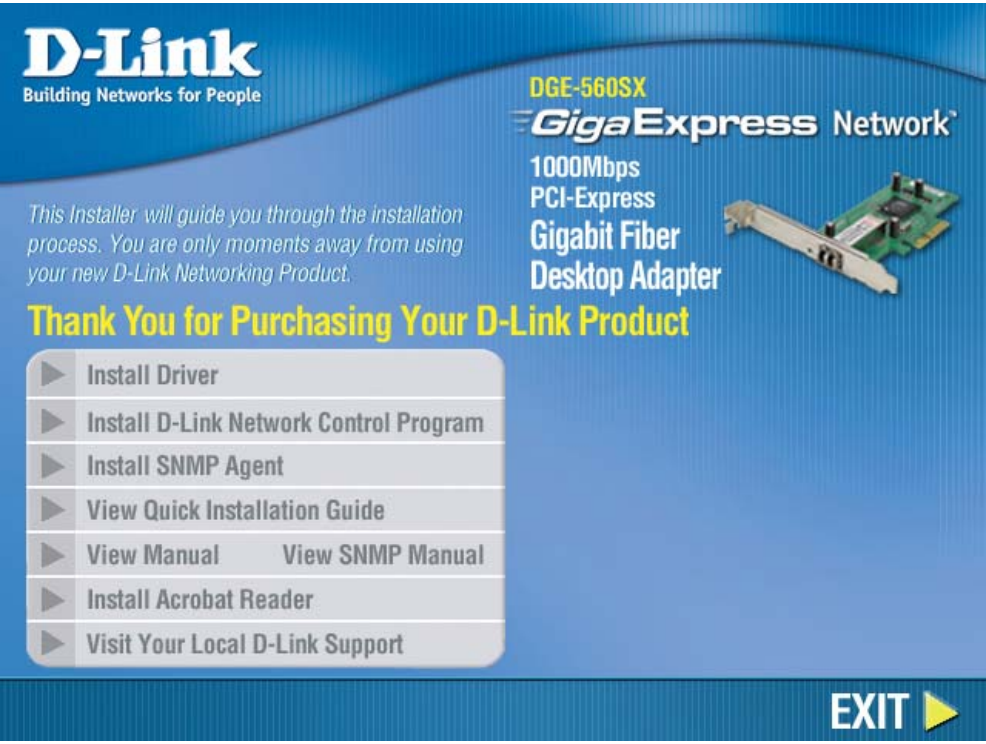

## **Connecting Network Cable**

1000BASE-SX Gigabit Ethernet enables operation over a distance of 75 meters in 62.5 / 125 micron-meter multi-mode fiber cable and 550 meter in 50 / 125 micronmeter multi-mode fiber cable. A 850nm LC Fiber Optical connector is used to make the fiber optic connection. The adapter is compliant with IEEE 802.3z specification for 1000Base-SX Ethernet standards. Please see the User Manual for technical specifications.

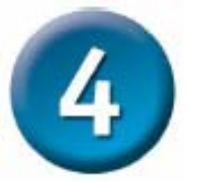

## **Additional Information**

If you are encountering problems setting up your adapter, please refer to the User Manual that came with this adapter. It includes many more rules, charts, explanations and examples to help you install your adapter.

Additional help is available online at http://www.dlink.com for the United States and http://www.dlink.co.uk for Great Britain. URLs for D-Link websites in other countries can be found on the list of D-Link offices at the back of the User Manual.

## **Technical Support**

You can find software updates and user documentation on the D-Link website.

D-Link provides free technical support for customers within the United States and within Canada for the duration of the warranty period on this product.

U.S. and Canadian customers can contact D-Link Technical Support through our website, or by phone.

## **Tech Support for customers within the United States:**

*D-Link Technical Support over the Telephone:*

(877) 453-5465 24 hours a day, seven days a week.

*D-Link Technical Support over the Internet:* http://support.dlink.com email:support@dlink.com

#### **For Customers within Canada:**

*D-Link Canada Technical Support over the Telephone:* 1-800-361-5265 (Canada) Monday to Friday 7:30 am to 3:00 am ET Saturday and Sunday 9:00am to 12:00am ET

*D-Link Canada Technical Support over the Internet:* 

http://support.dlink.ca email: support@dlink.ca

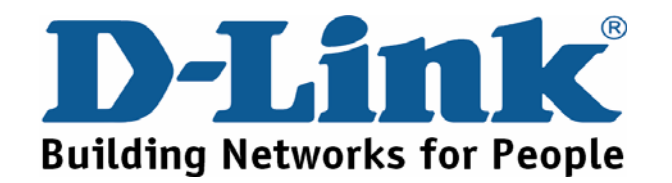